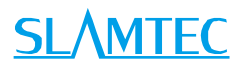

# RPLIDAR

360 Degree Laser Range Scanner

Interface Protocol and Application Notes as<br>Examples 2019<br>Interface Protocol and Application Notes<br>Applied to RPLIDAR A and S Series<br>Applied to RPLIDAR A and S Series

Applied to RPLIDAR A and S Series

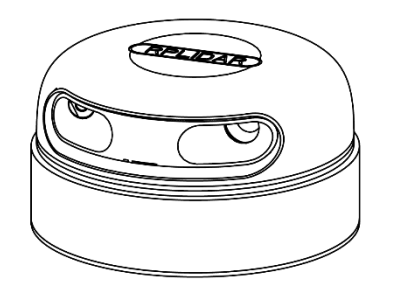

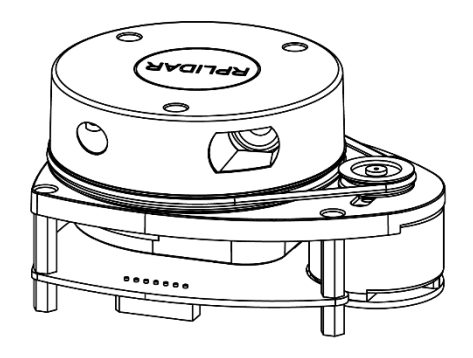

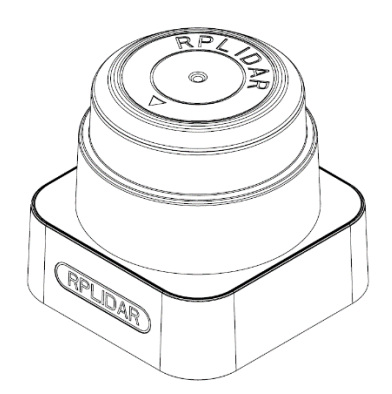

# **SLAMTEC**

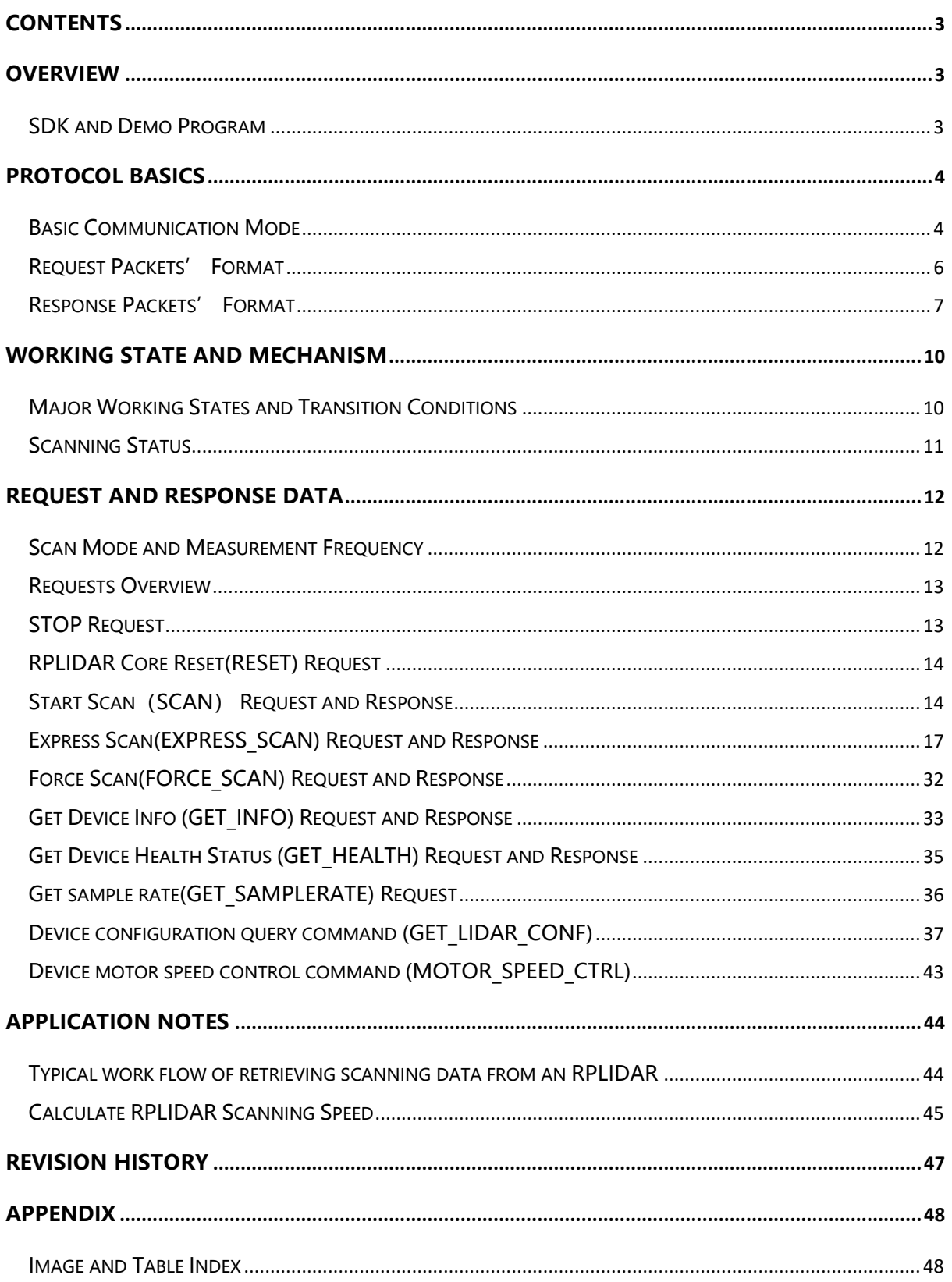

<span id="page-2-0"></span>The host system communicates with RPLIDAR core system via the TTL UART serial interface. Based on the communication protocol defined in this document, the host system can retrieve the scan data, the device status, the health information etc. and manipulate RPLIDAR's working mode.

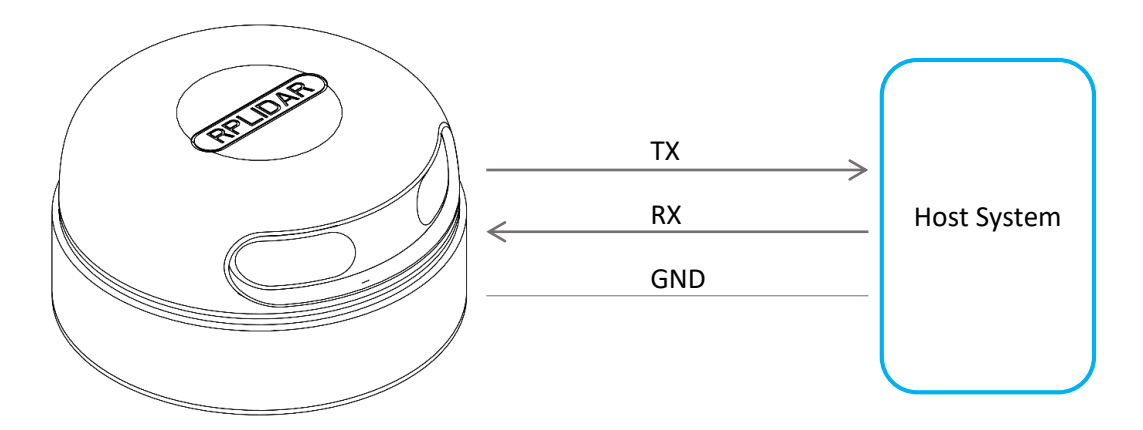

Figure 1-1 The Communication Between RPLIDAR and Host System

<span id="page-2-2"></span>Please refer to the RPLIDAR datasheet for information about the bottom layer communication protocol and the electrical level definition of the serial signals used to communicate with RPLIDAR. The communication protocol based on UART serial port and the data transmission format will be introduced in this document.

## <span id="page-2-1"></span>SDK and Demo Program

SLAMTEC provides open-sourced SDK and demo program for customers to integrate RPLIDAR into their systems quickly. The SDK implements all the communication stacks, driver logics and related data structures described in this document. The public SDK is open-sourced and can be retrieved from GitHub: [https://github.com/slamtec/rplidar\\_sdk](https://github.com/slamtec/rplidar_sdk) .

The SDK supports multiple platforms including Windows, Linux, MacOS and even bare systems without an OS.

Please refer to the SDK manual for details.

## <span id="page-3-0"></span>Protocol Basics

## <span id="page-3-1"></span>Basic Communication Mode

The RPLIDAR uses a non-textual binary data packet based protocol to communicate with host systems. And all the packets transmitted on the interface channel share uniform packet formats.

A communication session is always initialized by a host system, i.e. a MCU, a PC, etc. RPLIDAR itself won't send any data out automatically after powering up.

If a data packet is sent from host systems to RPLIDARs, such a packet is called a **Request.** Once an RPLIAR receives a request, it will reply the host system with a data packet called a **Response**.

RPLIDAR will only start performing related operations required by a host system once after it receives a request. If RPLIDAR should reply to the host system, it will send one or more required response packets.

In order to let an RPLIDAR start scanning operation and send out data, a host system is required to send a pre-defined **Start Scan** request packet to RPLIDAR. RPLIDAR will start scanning operation once after it receives the request and the scan result data is sent out to the host system continuously.

There are three different request/response modes based on the related request types:

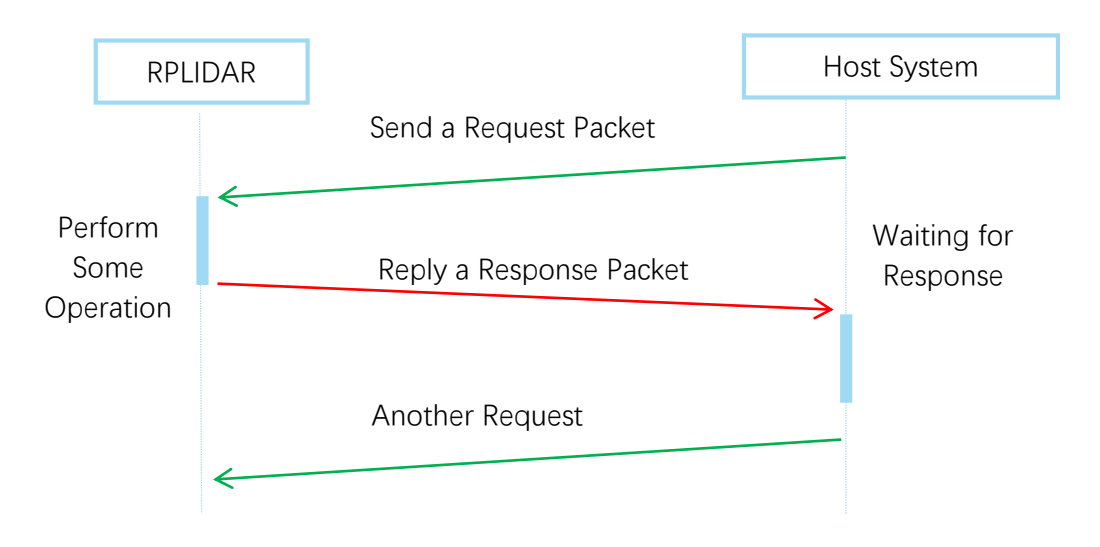

#### Request/Response Modes

<span id="page-3-2"></span>Figure 2-1 RPLIDAR Request/Response Modes

Host system should prevent sending extra request packets if the RPLIDAR is busy with handing the current request and hasn't replied to the host system yet. Otherwise,

these extra request packets will be discarded by the RPLIDAR's protocol stack and the RPLIDAR will not have any chance to handle it.

#### Single Request-Multiple Response Modes

This mode is used when the RPLIAR is asked to perform the scan operation. After a host system sending a Start Scan request, RPLIDAR will take distance scan measurement continuously. Once a scan measurement sample is retrieved, its related result data (distance, angle value) will be sent out as individual response packets.

Host systems are only required to send a single request packet with this mode but will receive a continuous response packet stream with multiple response packets.

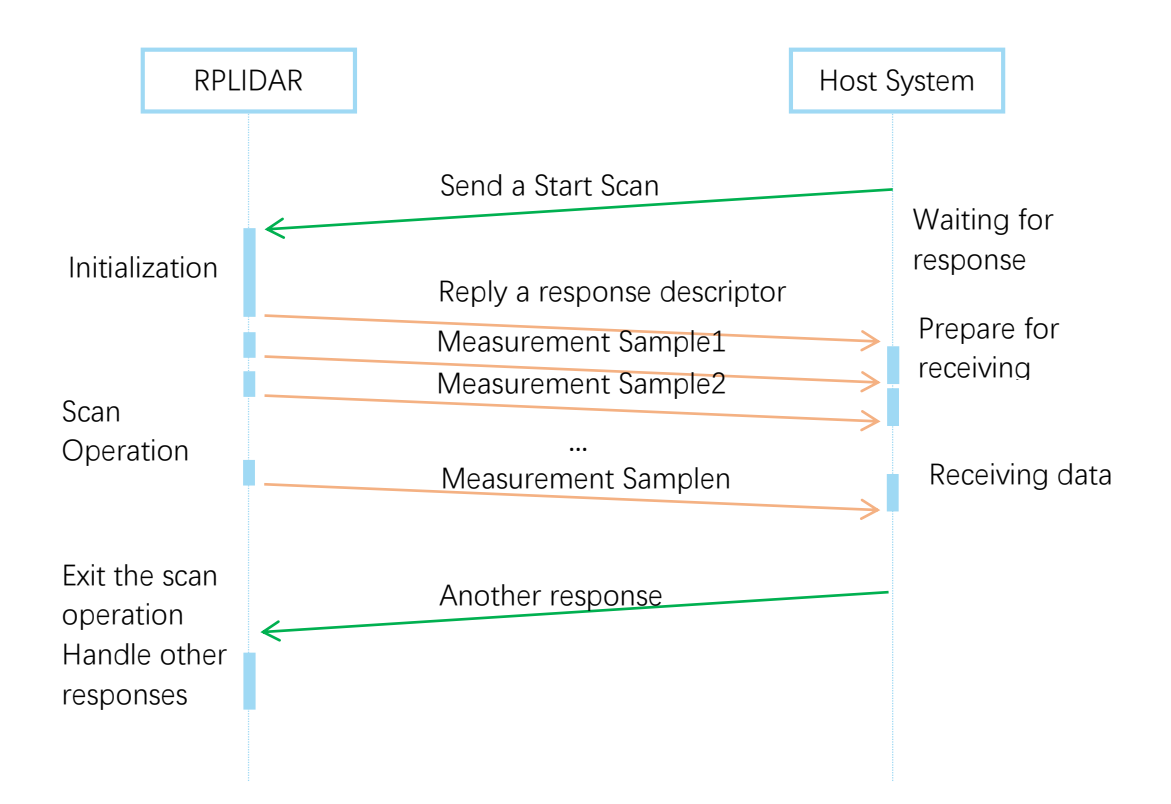

Figure 2-2 RPLIDAR Single Request - Multiple Response Mode

<span id="page-4-0"></span>The host system can interrupt RPLIDAR and let it leave the multiple responses mode by sending a STOP request or any request packet. After leaving the multiple

responses mode, the RPLIDAR will continue to handle the request which has interrupted it.

The request packets sent by the host system during the multiple responses mode will be cached by the RPLIDAR's protocol stack. After leaving the multiple responses mode, RPLIDAR will handle the cached request.

#### Single Request-No Response

For requests like STOP, RESET Core, RPLIDAR uses the single request – no response mode since there is no need to reply to the host system.

Host systems should wait for a period of time before sending another request since RPLIDAR needs time to process the request operation. Otherwise, the request may be discarded by the RPLIDAR's protocol stack.

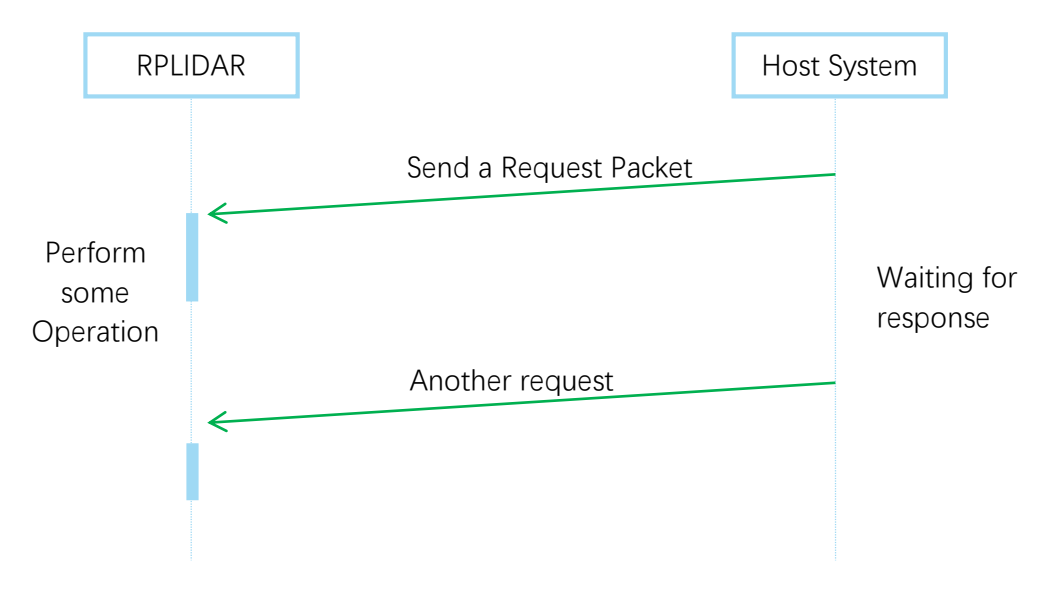

Figure 2-3 RPLIDAR Single Request-No Response Mode

## <span id="page-5-1"></span><span id="page-5-0"></span>Request Packets' Format

All request packets sent by a host system share the following common format. Little endian byte order is used.

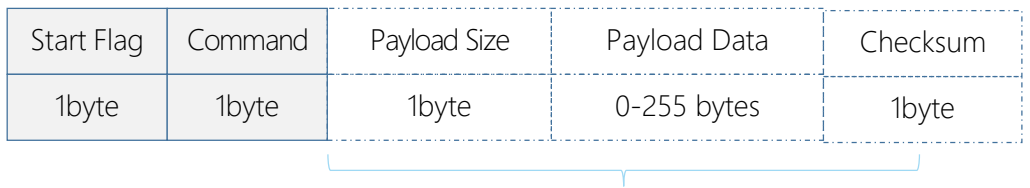

<span id="page-5-2"></span>Optional Section Transmission Order ≤5 seconds

Figure 2-4 RPLIDAR Request Packets' Format

**6** / **49**

Copyright (c) 2009-2013 RoboPeak Team Copyright (c) 2013-2019 Shanghai Slamtec Co., Ltd. A fixed 0xA5 byte is used for each request packet, RPLIDAR uses this byte as the identification of a new request packet. An 8bit (1byte) command field must follow the start flag byte.

If the current request carries extra payload data, an 8bit (1byte) payload size field is required to be transmitted after sending the command field and then follows the payload data. After the payload data has been transmitted, an 8bit (1byte) checksum field calculated from the previous sent data should be transmitted.

The checksum value can be calculated using the following equation:

```
checksum = 0 \oplus 0xA5 \oplus CmdType \oplus PayloadSize \oplus Payload[0] \oplus ... \oplus Payload[n]
```
**Note:** Timing Consideration

All bytes within a request packet must be transmitted to RPLIDAR within 5 seconds. Otherwise, the communication stack of RPLIDAR will discard the current request packet.

## <span id="page-6-0"></span>Response Packets' Format

All the response packets are divided into two classes: **response descriptors** and **data responses**. If the current request received by RPLIDAR requires a response, RPLDAR will always send a response descriptor packet first and then send one or more data response packets based on the type of requests. Only one response descriptor packet will be sent out during a request/response session. The response descriptors carry the information of the incoming data responses. All the response descriptors share a same format.

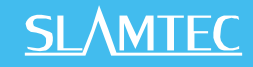

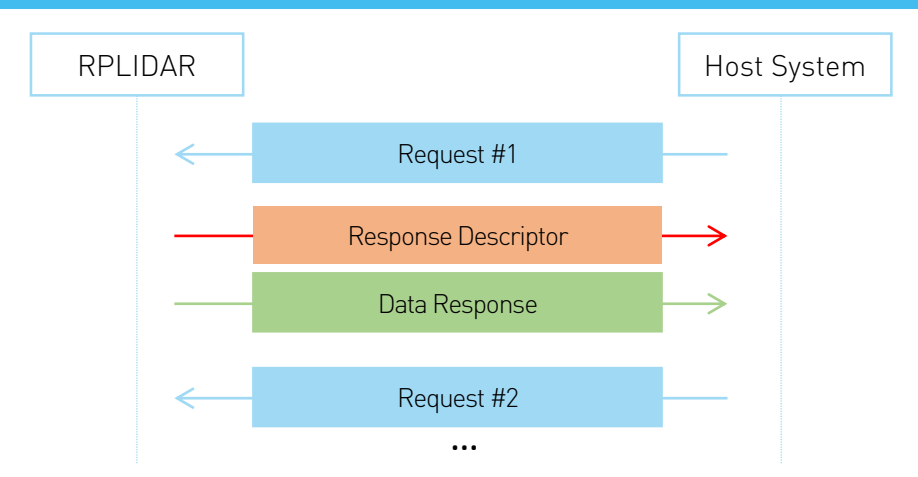

<span id="page-7-0"></span>Figure 2-5 Response Packets Sent during a Single Request-Single Response Mode

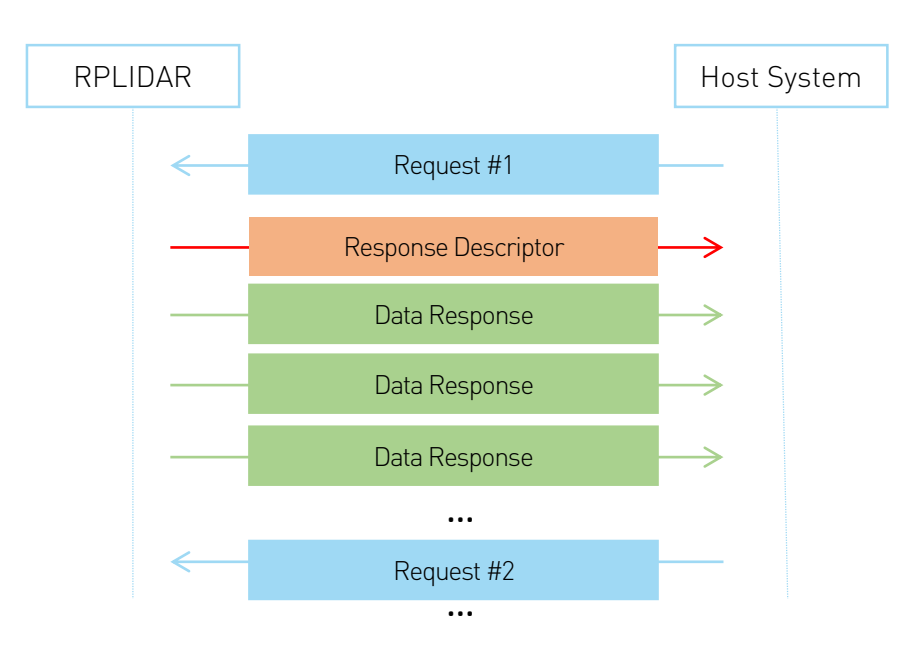

<span id="page-7-1"></span>Figure 2-6 Response Packets Sent during a Single Request-Multiple Response Mode

The format of response descriptors is depicted in the following figure.

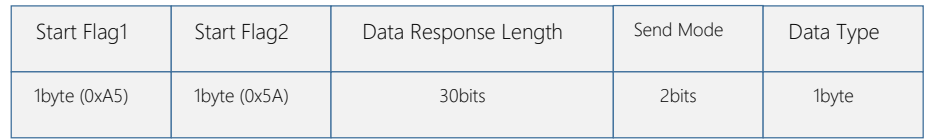

Transmission Order

<span id="page-7-2"></span>Figure 2-7 RPLIDAR Response Descriptors' Format

## **SLAMTEC**

A response descriptor uses fixed two bytes' pattern 0xA5 0x5A for the host system to identify the start of a response descriptor. The 30bit Data Response Length field records the size of a **single** incoming data response packet in bytes. (All the incoming data response packets within a request/response session should have the same format and length). The 2bits Send Mode field describes the request/response mode of the current session. Its values are listed below:

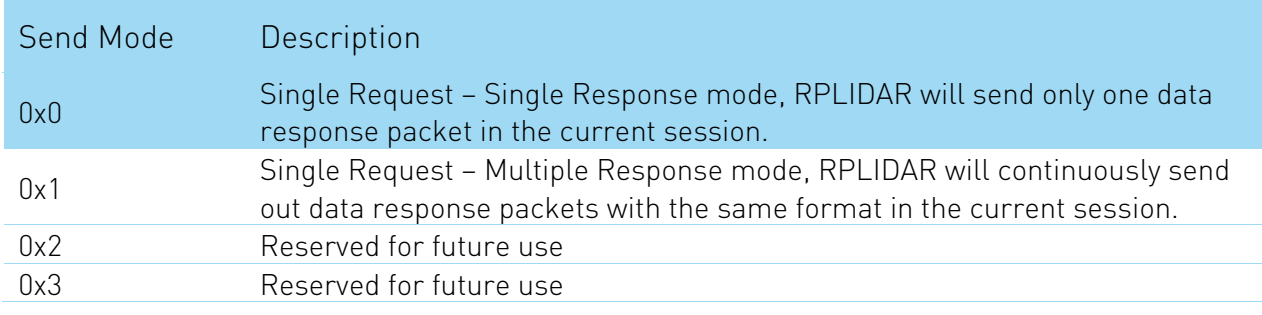

Figure 2-8 RPLIDAR Data Response Packets Value

<span id="page-8-0"></span>The 1byte Data Type describes the type of the incoming data response packets. It is related to the type of the request RPLIDAR just received. Host systems can choose different data receiving and handling policy based on this field.

Different from response descriptors, there is no common format used among response data packets. Each type of response data has its own data format and packet length based on its type.

## <span id="page-9-1"></span><span id="page-9-0"></span>Major Working States and Transition Conditions

RPLIDAR has the following 4 major states: Idle, Scanning, Request Processing and the Protection Stop state.

The translation conditions are depicted in the following figure:

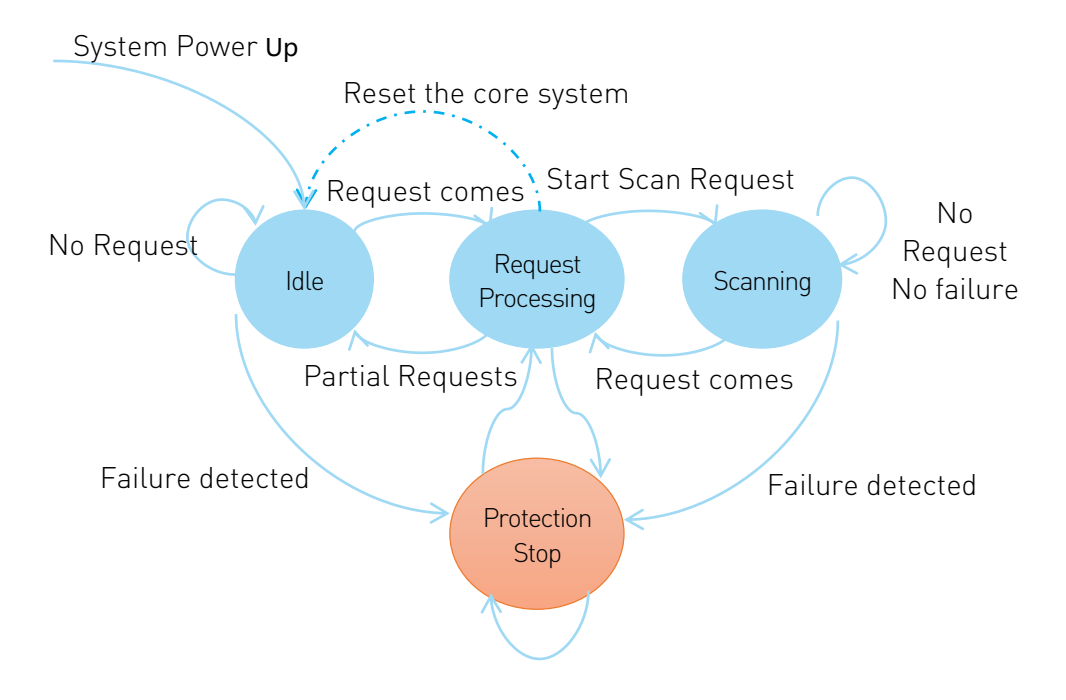

Figure 3-1 RPLIDAR's Major Status Translation

<span id="page-9-2"></span>The Idle state is the default state of RPLIDAR which will be entered automatically after powering up or reset. Both the laser diode and the measurement system are disabled in this state, and the whole system is in power saving mode. Once RPLIDAR enters the Scanning state, the laser diode and the measurement system will be enabled and RPLIDAR will start measuring distance and sending the result out continuously.

RPLIDAR will enter the Request Processing state once it receives request packets from the host system. During processing the request, RPLIDAR won't perform the scan operation and won't send any data out. It will only send out response data for request needing a response after the required operation has been finished. After the request has been processed, RPLIDAR will enter other status specified by the request.

Once RPLIDAR detects something wrong with the device hardware, it will stop the current operation and enter the Protection Stop state. A host system can still communicate with an RPLIDAR in the Protection Stop state to query its working

status. But the host system cannot ask the RPLIDAR to perform scan operations unless the host system send a Reset request to reboot the RPLIDAR core system.

## <span id="page-10-0"></span>Scanning Status

RPLIDAR always checks the motor rotation status when working in the scanning state. Only when the motor rotation speed becomes stable, RPLIDAR will start taking distance measurement and sending out the result data to the host system.

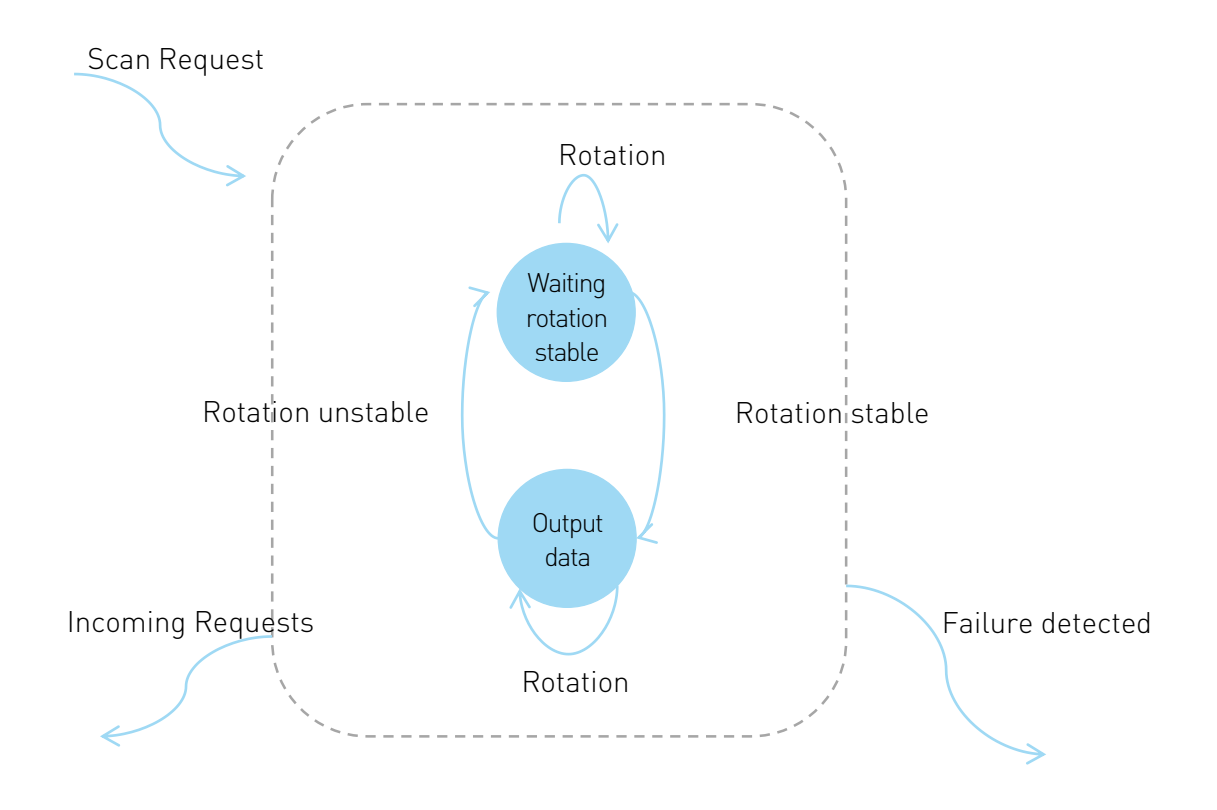

<span id="page-10-1"></span>Figure 3-2 RPLIDAR's Working Mode during Scanning

## <span id="page-11-1"></span><span id="page-11-0"></span>Scan Mode and Measurement Frequency

A new concept called 'scan mode' is introduced since firmware version 1.24. RPLIDAR's following performance may differ in different scan modes:

- Measurement frequency
- Max measurement distance
- Sensitivity of detection
- Environment light elimination

Different model of RPLIDAR support different set of scan modes. Each of them is optimized for specified work environment. Some typical scan modes are defined as below:

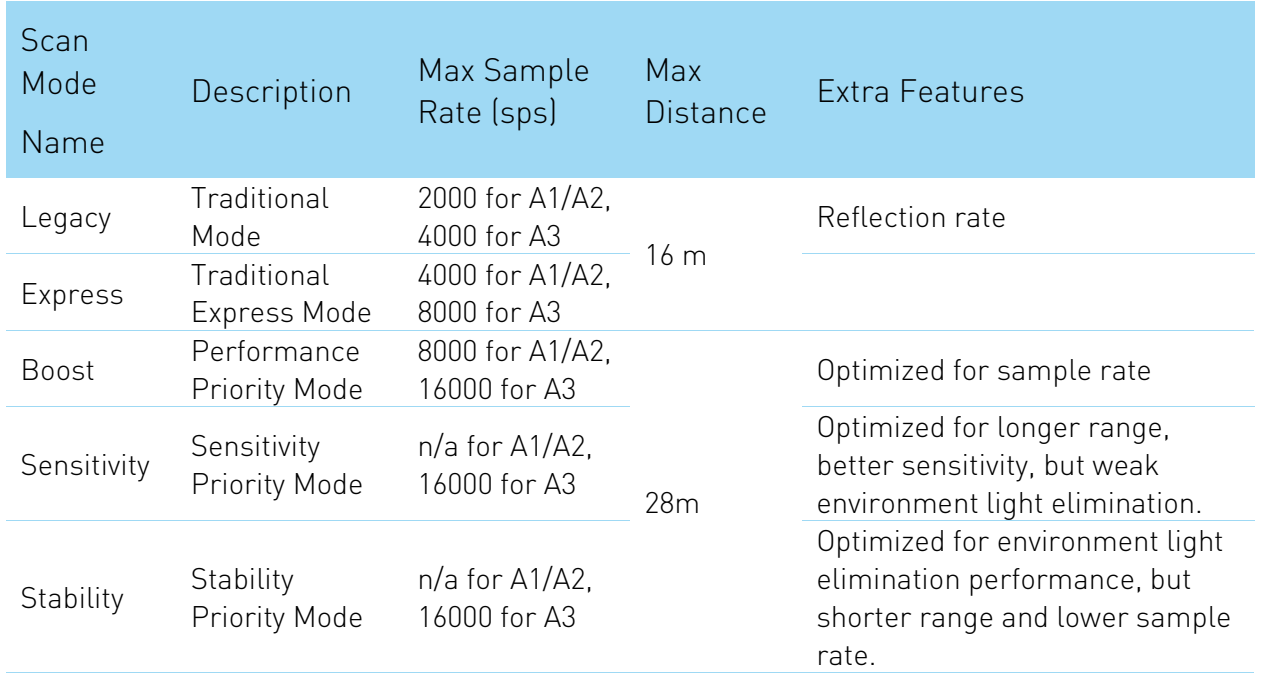

Figure 3-3 Typical scan modes of RPLIDAR

<span id="page-11-2"></span>A new command GET LIDAR CONF has been added to help host system to enumerate all scan modes supported by a LIDAR device, as well as the performance parameters of each scan mode. This command can also be used to get "Typical Scan Mode" of a LIDAR, which is the recommend work mode for particular LIDAR model by Slamtec.

To avoid problems, SLAMTEC highly recommends users manipulate work modes of an RPLIDAR via the RPLIDAR Public SDKs.

## <span id="page-12-0"></span>Requests Overview

All the available requests are listed in the below table. Their detailed descriptions are given in the following sections.

| <b>Request Name</b>   | Value | Paylo<br>ad | Response<br>Mode   | <b>RPLIDAR Operation</b>                                                                   | Supported<br>Firmware<br>Version |
|-----------------------|-------|-------------|--------------------|--------------------------------------------------------------------------------------------|----------------------------------|
| <b>STOP</b>           | 0x25  | N/A         | No                 | Exit the current state<br>and enter the idle state                                         | 1.0                              |
| <b>RESET</b>          | 0x40  | N/A         | response           | Reset(reboot) the<br>RPLIDAR core                                                          | 1.0                              |
| <b>SCAN</b>           | 0x20  | N/A         | Multiple           | Enter the scanning<br>state                                                                | 1.0                              |
| EXPRESS_SCAN          | 0x82  | <b>YES</b>  |                    | Enter the scanning<br>state and working at<br>the highest speed                            | 1.17                             |
| FORCE_SCAN            | 0x21  | N/A         | response           | Enter the scanning<br>state and force data<br>output without<br>checking rotation<br>speed | 1.0                              |
| GET_INFO              | 0x50  | N/A         | Single<br>response | Send out the device info<br>(e.g. serial number)                                           | 1.0                              |
| GET_HEALTH            | 0x52  | N/A         |                    | Send out the device<br>health info                                                         | 1.0                              |
| GET_SAMPLERATE        | 0x59  | N/A         |                    | Send out single<br>sampling time                                                           | 1.17                             |
| <b>GET LIDAR CONF</b> | 0x84  | <b>YES</b>  |                    | <b>Get LIDAR</b><br>configuration                                                          | 1.24                             |

Figure 4-1 The Available Requests of RPLIDAR

## <span id="page-12-2"></span><span id="page-12-1"></span>STOP Request

Request Packet: A5 **25**

RPLIDAR will exit the current scanning state once it receives the Stop (0x25) Request sent by a host system. The laser diode and the measurement system will be disabled and the Idle state will be entered. This request will be ignored when RPLIDAR is in the Idle or Protection Stop state.

Since RPLIDAR won't send response packet for this request, host systems should wait for at least 1 millisecond (ms) before sending another request.

#### **13** / **49**

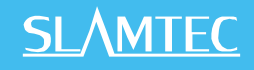

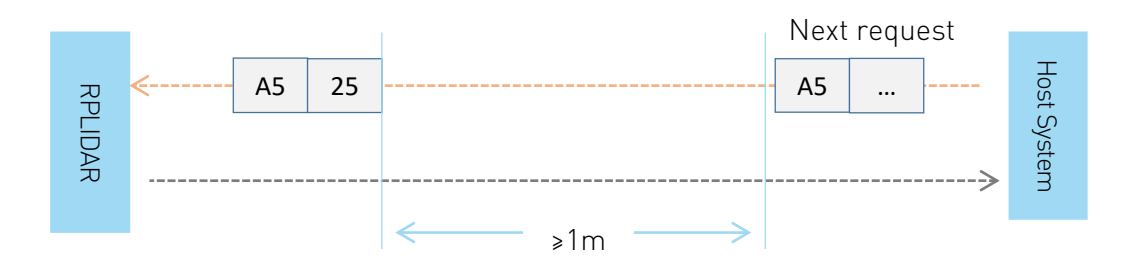

Figure 4-2 The Timing Sequence of a STOP Request

## <span id="page-13-2"></span><span id="page-13-0"></span>RPLIDAR Core Reset(RESET) Request

Request Packet: | A5 | 40

Host systems can make RPLIDAR core to reset (reboot) itself by sending this request. A reset operation will make RPLIDAR revert to a similar state as it has just been powered up. This request is useful when RPLIDAR has entered the Protection Stop state. After a core reset, RPLIDAR will return to the idle state which will accept the start scan request again.

Since RPLIDAR won't send response packet for this request, host systems should wait for at least 2 milliseconds (ms) before sending another request.

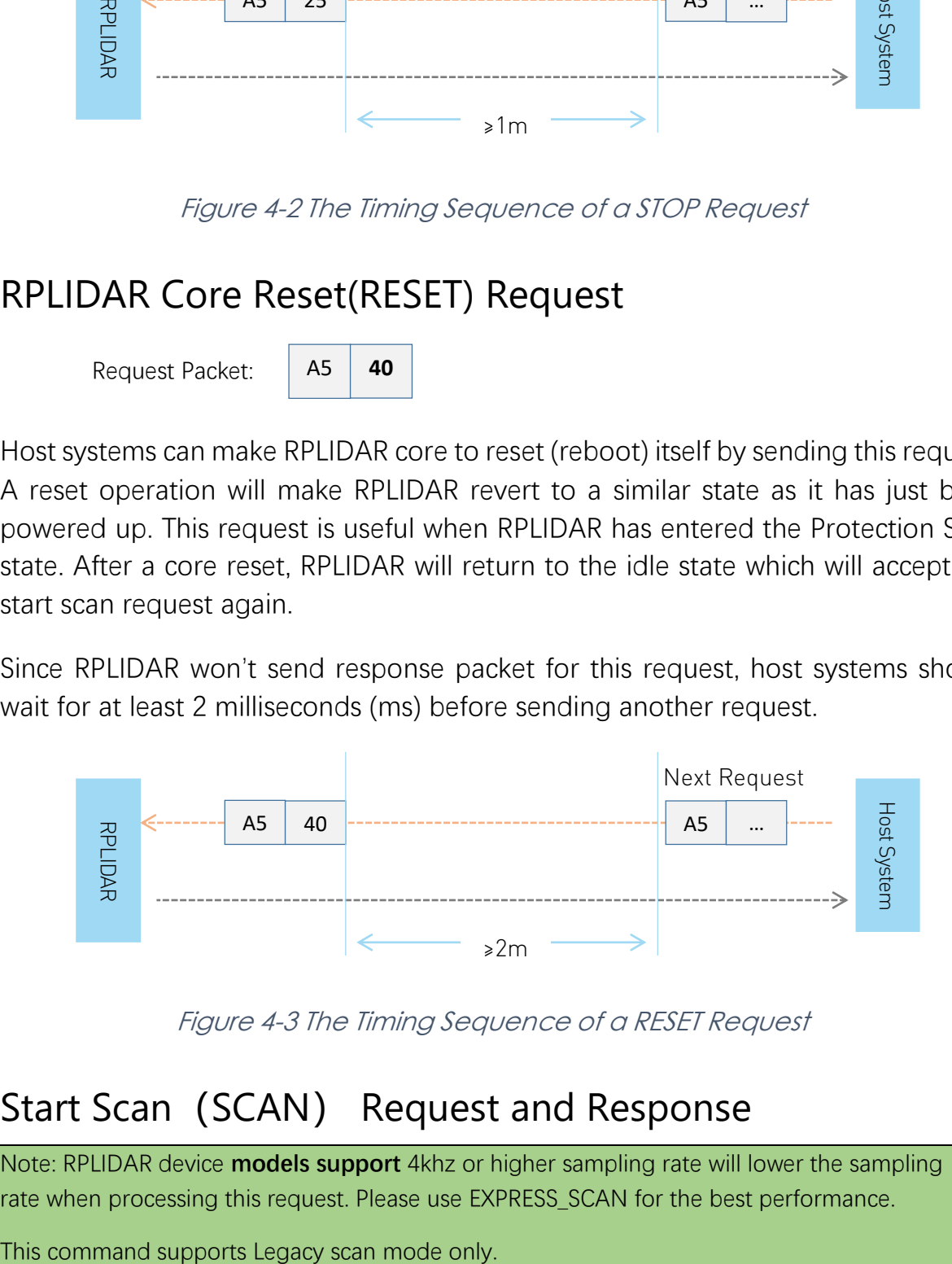

Figure 4-3 The Timing Sequence of a RESET Request

## <span id="page-13-3"></span><span id="page-13-1"></span>Start Scan (SCAN) Request and Response

Note: RPLIDAR device **models support** 4khz or higher sampling rate will lower the sampling rate when processing this request. Please use EXPRESS\_SCAN for the best performance.

![](_page_14_Picture_171.jpeg)

RPLIDAR, except for the RPLIDAR that is in the Protection Stop State, will enter the scanning state once it receives this request from a host system. Each measurement sample result will be sent out using an individual data response packet. If the RPLIDAR has been in scanning state already, it will stop the current measurement sampling and start a new round of scanning. This request will be ignored when RPLIDAR is in the Protection Stop state.

The related response descriptor will be sent out by RPLIDAR immediately once it receives the request and accepts it. The data response packets related to every measurement sample results will be sent out continuously only after the motor rotation becomes stable. RPLIDAR will leave the Scanning state once it receives a new request from the host system or it detects something is wrong.

#### Format of the Data Response Packets:

![](_page_14_Figure_5.jpeg)

<span id="page-14-0"></span>Figure 4-4 Format of a RPLIDAR Measurement Result Data Response Packet

RPLIDAR encapsulates each measurement sample into a data response packet with the format showed in the above figure and send the packet out. The descriptions of every field within the packet are listed in the following table:

![](_page_15_Picture_183.jpeg)

<span id="page-15-0"></span>Figure 4-5 Field Definition of <sup>a</sup> RPLIDAR Measurement Result Data Response Packet

The geometric definition of the included angle and distance value is shown as below:

![](_page_15_Figure_5.jpeg)

<span id="page-15-1"></span>Figure 4-6 Angle and Distance Value Geometric Definition for RPLIDAR A1 series

**16** / **49**

Copyright (c) 2009-2013 RoboPeak Team Copyright (c) 2013-2019 Shanghai Slamtec Co., Ltd.

![](_page_16_Picture_0.jpeg)

![](_page_16_Figure_1.jpeg)

<span id="page-16-1"></span>Figure 4-7 Angle and Distance Value Geometric Definition for RPLIDAR A2 series

![](_page_16_Figure_3.jpeg)

<span id="page-16-2"></span>Figure 4-8 The Communication Status after Host System Sending a SCAN Request

\* S of the first scan point of each scan frame are set to 1, otherwise 0.

## <span id="page-16-0"></span>Express Scan(EXPRESS\_SCAN) Request and Response

Notice: This command have two different versions: legacy version and extended version. The legacy version is reserved for back-compatibility. You may not be able to achieve best performance with

> **17** / **49** Copyright (c) 2009-2013 RoboPeak Team Copyright (c) 2013-2019 Shanghai Slamtec Co., Ltd.

## **SLAMTEC**

legacy version. Please use extended version for scan modes sample more than 4000 times per second and max distance of which exceeds 16m.

RPLIDAR Public SDK has been updated to hide the complexity and variety of the protocol. It selects scan mode automatically according to user's requirement, and is back-compatible to RPLIDARs with firmware prior to 1.24.

Legacy Version

1

![](_page_17_Figure_4.jpeg)

<sup>&</sup>lt;sup>1</sup> Lagacy Vesion and Dense Version have same request packet, their response depend on RPLIDAR. The field 'M' denotes the expected scan mode id, while 'C' is the checksum of this request.

RPLIDAR will enter the measurement sampling mode once it receives the express scan(EXPRESS\_SCAN) request. Different from the scan(SCAN) request, this request will make RPLIDAR work at the sampling rate as high as it can be. For LIDARs support sampling more than 4000 times per second, the host system should use GET\_LIDAR\_CONF command to get "Typical Scan Mode", and use this command to make LIDAR work under its best performance and output measurement sample data accordingly.

The host system can use GET\_LIDAR\_CONF to get all scan modes, as well as performance parameters, such as sample frequency, measurement range and etc. The sample duration of standard and express mode could also be fetched via command GET\_SAMPLERATE.

RPLIDAR uses the same state machine and processing logic for this request as the one of the scan(SCAN) request, but uses the different response format.

#### Format of the request packets:

The express scan(EXPRESS\_SCAN) request is required to carry the 5 bytes payload data and the data structure is shown as following. This payload data cannot be omitted.

![](_page_18_Figure_6.jpeg)

Figure 4-9 Format of a RPLIDAR Express Scan Data Request Packet

<span id="page-18-0"></span>The descriptions of every field within the above data are listed in the following table:

![](_page_19_Picture_0.jpeg)

![](_page_19_Picture_80.jpeg)

<span id="page-19-0"></span>Figure 4-10 Field Definition of RPLIDAR Express Scan Data Request Packet

#### Format of the data response packets (Legacy Version):

RPLIDAR uses the following data response packet structure for responding the legacy version of EXPRESS\_SCAN requests.

![](_page_20_Figure_3.jpeg)

#### <span id="page-20-0"></span>Figure 4-11 Format of a RPLIDAR Express Scan Data Response Packet (Legacy Version)

When working in legacy express scan mode, RPLIDAR will send the above data packet cyclically to output the measurement data to host system. The packet contains 16 group of substructures called Cabin in the same format. Each Cabin is a 5-byte data body with specific structure corresponding with the angle and distance value of two measurement sampling data sets. Therefore, an express scan data response packet carries 32 measurement sampling data points.

The descriptions of every field within the above packet are listed in the following table:

![](_page_21_Picture_211.jpeg)

<span id="page-21-0"></span>Figure 4-12 Field Definition of RPLIDAR Express Scan Data Response Packet

**.** 

<sup>&</sup>lt;sup>2</sup> Calculation of this check sum should exclude both sync bytes.

![](_page_22_Picture_0.jpeg)

The following table describes the filed definition of the Cabin data.

| <b>Field Definition</b>    | Description                                                                                                    | Examples/Notes                                                                                                    |
|----------------------------|----------------------------------------------------------------------------------------------------|----------------------------------------------------------------------------------------------------|
| distance1<br>distance2     | The distance data for the first and<br>second measurement sampling.<br>The unit is millimeter(mm)<br>When the value is 0, the matched<br>sampling point is invalid.                   | The first sampling time is<br>before the second.                                                                                      |
| $d\theta_1$<br>$d\theta_2$ | The angular compensation value<br>for the first and second<br>measurement sampling.<br>It uses fix point number in q3<br>format and the unit is degree. The<br>top digit is sign bit. | Please refer to the following<br>sections for how to calculate<br>the included angle value of<br>every measurement sampling<br>point. |

<span id="page-22-0"></span>Figure 4-13 Field Definition of RPLIDAR Express Scan Cabin Data Response Packet

The following figure describes the communication status after the host system sending out the express scan request.<sup>3</sup>

![](_page_22_Figure_5.jpeg)

<span id="page-22-1"></span>Figure 4-14 The Communication Status Sending Out the Express Scan Request

1

<sup>&</sup>lt;sup>3</sup> Only the first cabin of the first scan after start scan command will be marked as S=1, all other cabins are

#### Format of the data response packets (Extended Version):

RPLIDAR may also respond in following response packet format according to amount of measurements and the link bandwidth. The actual data packet format could also be fetched via GET\_LIDAR\_CONF command.

![](_page_23_Figure_3.jpeg)

#### <span id="page-23-0"></span>Figure 4-15 Format of a RPLIDAR Express Scan Data Response Packet (Extended Version)

RPLIDAR sends above packets cyclically if it's working at very high performance mode, but transmitting via a limited bandwidth serial port (such as 16000sps at 256000 bps for A3). There are 32 sub structures called ultra cabins included in each packet. Ultra cabin uses 4 bytes to store 3 measurements. As a result, each ultra capsuled packet contains 96 measurements.

Definition of each field is defined as below:

![](_page_23_Picture_229.jpeg)

![](_page_24_Picture_0.jpeg)

![](_page_24_Picture_237.jpeg)

<span id="page-24-0"></span>Figure 4-16 Field Definition of RPLIDAR Express Scan Data Response Ultra Capsuled Packet

Following table defines fields in ultra cabin data structure:

![](_page_24_Picture_238.jpeg)

<span id="page-24-1"></span>Figure 4-17 Field Definition of RPLIDAR Express Scan Ultra Cabin Data Response Packet

Ultra cabin uses a SLAMTEC-patented (CN 108306649 A) compression technology to encode measurements. The `major` field is a 12bit value encoded in a variable scale format. The `predict1` and `predict2` fields are 10bit predict value. Please refer to the source of our public SDK or related patent for technical details. Using opensourced SDK is preferred, comparing to implement decoder on your own.

Following chart shows the communication between host system and lidar when LIDAR is required to work in this mode:

![](_page_25_Figure_3.jpeg)

<span id="page-25-0"></span>Figure 4-18 The Communication Status Sending Out the Ultra Capsuled Express Scan Request

#### Format of the data response packets (Dense Version):

RPLIDAR may respond in following response packet format according to amount of measurements and the link bandwidth. The actual data packet format could also be fetched via GET\_LIDAR\_CONF command.

![](_page_26_Figure_3.jpeg)

<span id="page-26-0"></span>Figure 4-19 Format of a RPLIDAR Express Scan Data Response Packet (Dense Version)

If RPLIDAR had received the request to work in dense scan mode, it would cyclically output the measurement data to host system by the above data packet. The packet contains 40 group of substructures also called Cabin in the same format. Each Cabin is a 2-byte data body corresponding with a measurement sampling data. Therefore, a dense scan data response packet contains 40 measurement sampling data points.

![](_page_26_Picture_232.jpeg)

The following table describes the filed definition of the Dense Capsule data.

![](_page_27_Picture_0.jpeg)

![](_page_27_Picture_192.jpeg)

<span id="page-27-0"></span>Figure 4-20 Field Definition of RPLIDAR Express Scan Data Response Dense Capsuled Packet

The filed definition of the Cabin data was defined as the following table.

![](_page_27_Picture_193.jpeg)

<span id="page-27-1"></span>Figure 4-21 Field Definition of RPLIDAR Express Scan Dense Cabin Data Response Packet

After receiving the dense express scan request, the communication status between RPLIDAR and host system was illustrated in the following chart.

![](_page_28_Figure_1.jpeg)

<span id="page-28-0"></span>Figure 4-22 The Communication Status Sending Out the Dense Capsuled Express Scan Request

#### Data Processing of the Express Scan Data (Capsuled Express Scans)

By compressing the redundant data, the data response packet used in express scan mode makes it possible to send the 4khz sampling data via the original 115200bps bandwidth communication link. For this reason, the host system needs extra data recovery logic to get valid measurement data.

Following:<br>
Figure<br>
Figure<br>
Figure<br>
Data Prc<br>
By compriand<br>
mode ma<br>
bandwidt<br>
recovery I<br>
When wo<br>
the cabir<br>
value (dist<br>
value is m<br>
compensa<br>
RPLIDAR<br>
with the s<br>
following: When working in express scan mode, the measurement sampling data is stored in the cabin structural body with two sets as unit. It includes the distance value(distance1/distance2) and the angular compensation  $(d\theta_1, d\theta_2)$ . The distance value is matched with the actual distance measured in this sampling, but the angular compensation value is not the actual angle data between the measured object and RPLIDAR required by the host system. The final angle data can be calculated out with the start\_angle\_q6 in this request. The detailed calculation method is shown as following:

![](_page_28_Figure_6.jpeg)

 **29** / **49** Copyright (c) 2009-2013 RoboPeak Team Copyright (c) 2013-2019 Shanghai Slamtec Co., Ltd.

#### <span id="page-29-0"></span>Figure 4-23 The Abstract Description for the Response Data Packet of Express Scan Request

The above figure indicates the data response packet format of RPLIDAR in the express scan mode. For convenience, after RPLIDAR receives the express scan request and enter express scan mode, the first sent data response packet is denoted as  $P_1$ , the second  $P_2$  and the i<sup>th</sup>  $P_i$ . Accordingly,  $\omega_i$  indicates the actual angular physical quantity corresponded with the start\_angle\_q6 field of  $P_i$ 

Since in express scan mode, the corresponding data of measurement sampling is stored respectively and sequentially in the Cabin of each data response packet. In every  $P_i$  response data, the data of the  $k^{\text{th}}$  measurement sampling point is denoted as  $C_k$ . It carries the distance value *Distance*<sub>k</sub> and the included angle compensation  $d\theta_k$  corresponded with the current measurement sampling point.

The actual included angle  $\theta_k$  of any measurement sampling point  $C_k$  can be calculated out via the following formula:

$$
\theta_k = \omega_i + \frac{AngleDiff(\omega_i, \omega_{i+1})}{32} \cdot k - d\theta_k
$$

The function  $AngleDiff(\omega_{i},\omega_{i+1})$  in the above formula is defined as below:

$$
\text{AngleDiff}(\omega_i, \omega_{i+1}) = \begin{cases} \omega_{i+1} - \omega_i, & \omega_i \le \omega_{i+1} \\ 360 + \omega_{i+1} - \omega_i, & \omega_i > \omega_{i+1} \end{cases}
$$

#### Data Processing of the Express Scan Data (Ultra Capsuled Express Scans)

Measurements are grouped to 3 samples per set, and stored in 32bit ultra cabins. Each ultra cabin consists of one sample and two predicts. The angle offset fields are removed in this data format. The SDK calculates angle offsets by LIDARs' optical model and start\_angle\_q6 field of the response packet.

The data process and calculation is complicated. As a result, using SDK to deal with ultra capsuled packets is strongly recommended. You may refer to the source code of RPLIDAR public SDK in case you need to understand its algorithm and principles or to parse ultra capsuled packets.

#### Data Processing of the Express Scan Data (Dense Capsuled Express Scans)

When working in this express scan mode, every sampling distance value is stored in the cabin structural body. The distance value is matched with the actual distance measured in this sampling, and the corresponding angle data can be calculated out with the start\_angle\_q6 in this request. The detailed calculation method is shown as following:

![](_page_30_Figure_3.jpeg)

<span id="page-30-0"></span>Figure 4-24 The Abstract Description for the Response Data Packet of Express Scan Request

The symbols in the figure are same as preceding section, but measurement sampling point  $C_k$  only carries a distance value *Distance*<sub>k</sub>. The actual angle  $\theta_k$  of Distance<sub>k</sub> can be obtained as follows:

$$
\theta_k = \omega_i + \frac{AngleDiff(\omega_i, \omega_{i+1})}{40} \cdot k
$$

where

AngleDiff
$$
(\omega_i, \omega_{i+1}) = \begin{cases} \omega_{i+1} - \omega_i, & \omega_i \leq \omega_{i+1} \\ 360 + \omega_{i+1} - \omega_i, & \omega_i > \omega_{i+1} \end{cases}
$$

#### Response descriptor flag S:

After entering express scan mode, the first sent data response packet always has the S flag set to 1. In the following measuring process, if the angle value cannot be calculated via the above formula due to rotating speed instability or something wrong, RPLIDAR will reset the flag S. Then the host system is supposed to restart the data analysis based on the current response data packet set as flag S.

![](_page_31_Picture_0.jpeg)

## <span id="page-31-0"></span>Force Scan(FORCE\_SCAN) Request and Response

![](_page_31_Picture_77.jpeg)

A force scan (FORCE\_SCAN) request forces RPLIDAR to start measurement sampling and send out the results immediately once it receives this request. This request is useful for device debugging.

RPLIDAR uses the similar processing logic for this request and the same response format as the one of the scan(SCAN) request, but uses the different response format.

## <span id="page-32-0"></span>Get Device Info (GET\_INFO) Request and Response

![](_page_32_Figure_2.jpeg)

RPLIDAR will send out its device information (e.g. serial number, firmware/hardware version) to the host system once it receives this request.

Format of the Device Info Response Packets:

![](_page_32_Figure_5.jpeg)

<span id="page-32-1"></span>Figure 4-25 Format of a Device Info Data Response Packet

![](_page_33_Picture_0.jpeg)

| <b>Field Name</b> | Description                                      | Examples / Notes                                                              |
|-------------------|--------------------------------------------------|-------------------------------------------------------------------------------|
| model             | RPLIDAR model ID                                 | The model ID of the RPLIDAR<br>being used                                     |
| firmware_minor    | Firmware version number, the<br>minor value part | The decimal part of the version<br>number                                     |
| firmware_major    | Firmware version number, the<br>major value part | The integer part of the version<br>number                                     |
| hardware          | Hardware version number                          |                                                                               |
| serialnumber[16]  | 128bit unique serial number                      | When converting to text in hex,<br>the Least Significant Byte prints<br>first |

<span id="page-33-0"></span>Figure 4-26 Field Definition of Device Info Data Response Packet

![](_page_33_Figure_3.jpeg)

<span id="page-33-1"></span>Figure 4-27 The Timing Sequence of a GET\_INFO Request

## <span id="page-34-0"></span>Get Device Health Status (GET\_HEALTH) Request and Response

![](_page_34_Figure_2.jpeg)

A host system can send the GET\_HEALTH request to query RPLIDAR's health state. If the RPLIDAR has entered the Protection Stop state caused by hardware failure, the related error code of the failure will be sent out.

Format of the Data Response Packets

![](_page_34_Figure_5.jpeg)

Figure 4-28 Format of a Device Health Data Response Packet

<span id="page-34-1"></span>![](_page_34_Picture_179.jpeg)

error\_code The related error code that caused a warning/error.

<span id="page-34-2"></span>Figure 4-29 Field Definition of Device Health Status Data Response Packet

When a host system detects RPLIDAR has entered the Protection Stop state, it can set a RESET request to let RPLIDAR core system reboot to escape the Protection Stop state. However, if RPLIDAR enters the Protection Stop state for several times, this may be a sign of some unrecoverable damage has occurred in RPLIDAR.

## <span id="page-35-0"></span>Get sample rate(GET\_SAMPLERATE) Request

![](_page_35_Figure_3.jpeg)

By sending this request, the host system can get the single measurement duration in standard scan mode and express scan mode respectively and calculate the current rotating speed of RPLIDAR accurately.

![](_page_35_Figure_5.jpeg)

<span id="page-35-1"></span>Figure 4-30 Format of a Sample Rate Data Response Packet

The following table describes the filed definition of the above packet.

![](_page_36_Picture_192.jpeg)

<span id="page-36-1"></span>Figure 4-31 Field Definition of Sample Rate Data Response Packet

## <span id="page-36-0"></span>Device configuration query command (GET\_LIDAR\_CONF)

![](_page_36_Figure_5.jpeg)

Use this command to fetch characters of RPLIDAR. Use type and payload to specify the configuration entry to query.

#### Format of data request packets:

![](_page_36_Figure_8.jpeg)

<span id="page-36-2"></span>Figure 4-32 Format of a Get LIDAR Conf Request Packet

 **37** / **49** Copyright (c) 2009-2013 RoboPeak Team Copyright (c) 2013-2019 Shanghai Slamtec Co., Ltd.

![](_page_37_Picture_0.jpeg)

Fields of above packet format are defined below:

![](_page_37_Picture_55.jpeg)

<span id="page-37-0"></span>Figure 4-33 Definition of Get LIDAR Conf Request Fields

 **38** / **49** Copyright (c) 2009-2013 RoboPeak Team Copyright (c) 2013-2019 Shanghai Slamtec Co., Ltd. Format of data response packets:

![](_page_38_Figure_2.jpeg)

#### Figure 4-34 Format of a Get LIDAR Conf Response Packet

<span id="page-38-0"></span>Fields of above packet format are defined below:

![](_page_38_Picture_157.jpeg)

<span id="page-38-1"></span>Figure 4-35 Definition of Device Configuration Get Command Response Packet

### Fundamental Data Type Definitions

This command uses following fundamental data types or their combination as payload. All data are stored in little-endian byte order.

![](_page_38_Picture_158.jpeg)

Copyright (c) 2009-2013 RoboPeak Team Copyright (c) 2013-2019 Shanghai Slamtec Co., Ltd.

## **SLAMTEC**

![](_page_39_Picture_185.jpeg)

Figure 4-36 Fundamental Data Types and Definition

#### <span id="page-39-0"></span>Available configuration entries

![](_page_39_Picture_186.jpeg)

Figure 4-37 Supported Configuration Entries

#### <span id="page-39-1"></span>RPLIDAR\_CONF\_SCAN\_MODE\_COUNT (0x70) Configuration Entry

RPLIDAR returns the amount of scan modes supported when receives this command. RPLIDAR supports scan mode ids from 0 to (scan\_mode\_count – 1).

For instance, device returning 2 according to this query means that the device support 2 work modes, whose ids are 0, 1. The host system may use the work mode id and other configuration type to get specific characters of the work mode.

#### RPLIDAR CONF SCAN MODE US PER SAMPLE (0x71) Configuration Entry

Get sample duration of the scan mode, whose id is specified by the payload of request.

The return value is a 32bit unsigned int in Q8 fixed point format. For instance, LIDAR returns 64000 for Express scan mode, which means it cost 64000 /  $(1 < 8) = 250$ microseconds for one sample in Express scan mode.

#### RPLIDAR\_CONF\_SCAN\_MODE\_MAX\_DISTANCE (0x74) Configuration Entry

Get max measurement distance of the scan mode, whose id is specified by the payload of request.

The return value is a 32bit unsigned int in Q8 fixed point format, and in meters' unit.

#### RPLIDAR\_CONF\_SCAN\_MODE\_ANS\_TYPE (0x75) Configuration Entry

Get the answer command type of the scan mode, whose id is specified by the payload of request.

The return value is 8bit unsigned int, denotes the answer command type.

Typical return answer types:

- 0x81 For standard mode, returns data in rplidar resp\_measurement\_node\_t
- 0x82 For express mode, returns data in capsuled format
- 0x83 For boost, stability and sensitivity mode, returns data in ultra capsuled format

#### RPLIDAR\_CONF\_SCAN\_MODE\_TYPICAL (0x7C) Configuration Entry

Get typical scan mode id of LIDAR.

#### RPLIDAR\_CONF\_SCAN\_MODE\_NAME (0x7F) Configuration Entry

Get the name of scan mode, whose id is specified by the payload of request.

The return value is a string of a user-friendly name for this scan mode.

 **42** / **49** Copyright (c) 2009-2013 RoboPeak Team Copyright (c) 2013-2019 Shanghai Slamtec Co., Ltd.

## <span id="page-42-0"></span>Device motor speed control command (MOTOR\_SPEED\_CTRL) 4

Request Packet: A5 A8 **02 Rpm C**

A host system can send this command to control the real-time motor speed of RPLIDAR. And RPLIDAR will be enter the idle state only if have received the command with  $Rpm = 0$ .

Format of the Data Request Packets:

![](_page_42_Picture_112.jpeg)

Figure 4-38 Format of a MOTOR\_SPEED\_CTRL Request Packet

**.** 

<sup>4</sup>Only RPLIDAR S1 serials support this command at present.

## <span id="page-43-1"></span><span id="page-43-0"></span>Typical work flow of retrieving scanning data from an RPLIDAR

It is recommended that a host system always follows the below sequence to enable RPLIDA's scanning operation and retrieve the scanning data. Before sending a SCAN request, the host system should send a GET\_HEALTH request in advance to query the RPLIDAR's health status. In case RPLIDAR is in the Protection Stop state, the host system can send a RESET request to try to escape the Protection Stop state. Please refer to the SDK code for implementation details.

![](_page_43_Figure_4.jpeg)

<span id="page-43-2"></span>Figure 5-1 Recommendation for Starting RPLIDAR Scanning and Data Retrieving

**44** / **49**

Copyright (c) 2009-2013 RoboPeak Team Copyright (c) 2013-2019 Shanghai Slamtec Co., Ltd.

## <span id="page-44-0"></span>Calculate RPLIDAR Scanning Speed

In most cases, there is no need for a host system to care about the actual RPLIDAR scanning speed. RPLIDAR ensures the precision of the measurement results using its build-in self-adaptive motor rotation speed detector.

If an RPLIDAR is required to have a fixed scanning speed, the host system can control the motor speed using a PWM driver and based on the speed feedback provided by the algorithm described in this section.

RPLIDAR A1Mx Series

![](_page_44_Figure_5.jpeg)

<span id="page-44-1"></span>Figure 5-2 Block Diagram of RPLIDAR A1 Speed Detection and Control System

RPLIDAR A2Mx Series

![](_page_44_Figure_8.jpeg)

<span id="page-44-2"></span>Figure 5-3 Block Diagram of RPLIDAR A2 Speed Detection and Control System

The host system can keep recording the interval time between two adjacent measurement sample data response with the start flag bit S set to 1 (S=1), called  $\Delta$ T. The interval time represents how long the RPLIDAR has spent to perform a 360 $^{\circ}$ scan. So the actual scan speed can be calculated using the following equation:

$$
\text{RPM} = \frac{1}{\Delta T} * 60
$$

The calculated value can be used as a feedback to control the motor speed.

# <span id="page-46-0"></span>Revision History

![](_page_46_Picture_1.jpeg)

![](_page_46_Picture_88.jpeg)

## <span id="page-47-1"></span><span id="page-47-0"></span>Image and Table Index

![](_page_47_Picture_825.jpeg)

FIGURE 4-24 THE ABSTRACT D[ESCRIPTION FOR THE](#page-30-0) RESPONSE DATA PACKET OF EXPRESS SCAN REQUEST....31

#### **48** / **49**

# **SLAMTEC**

![](_page_48_Picture_339.jpeg)